## Entering eHDS© Screening Audit Data into Portal

This job aid assists in entering ED screening audit data. For questions or assistance, contact [reports@hdnursing.com.](mailto:reports@hdnursing.com)

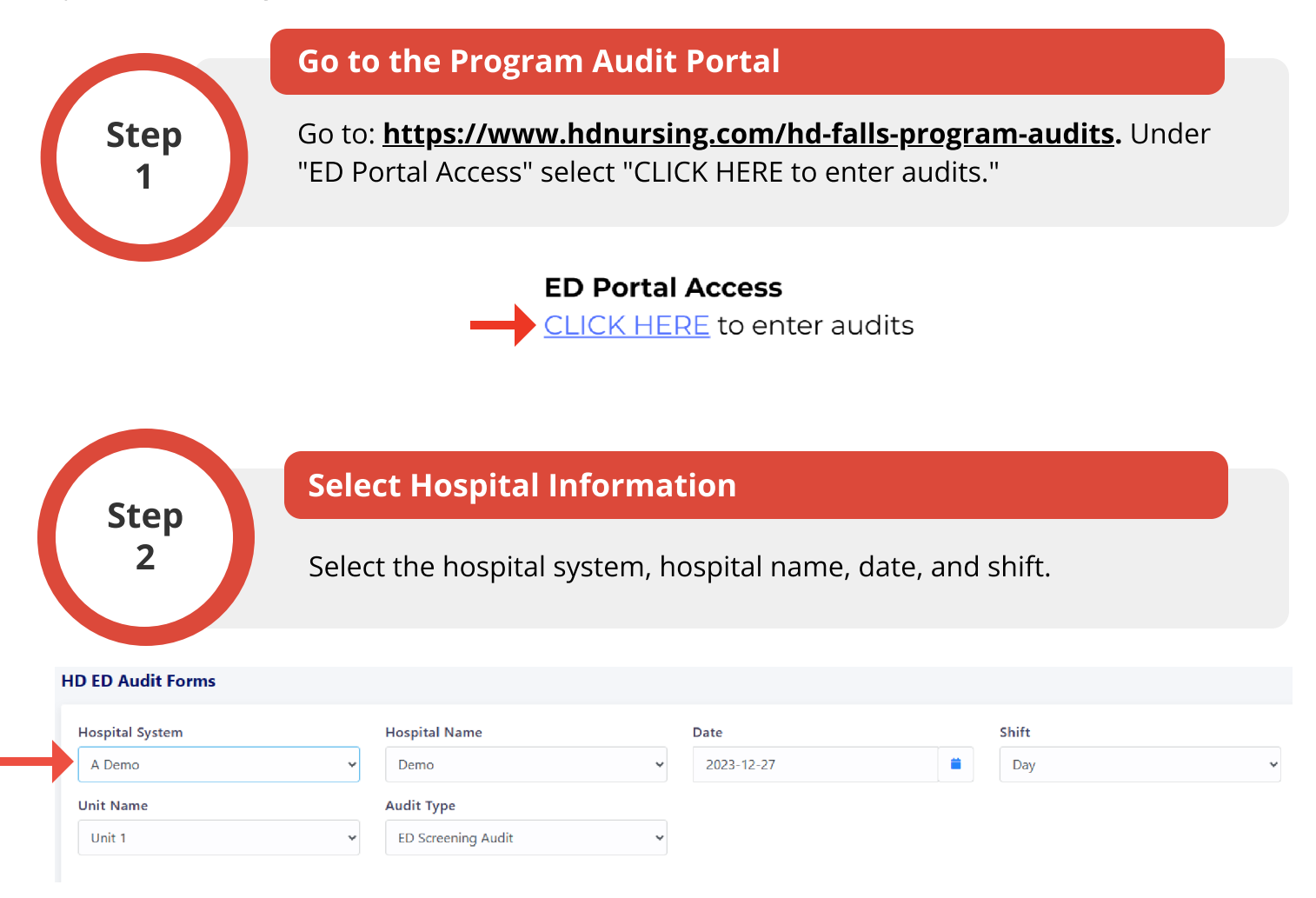

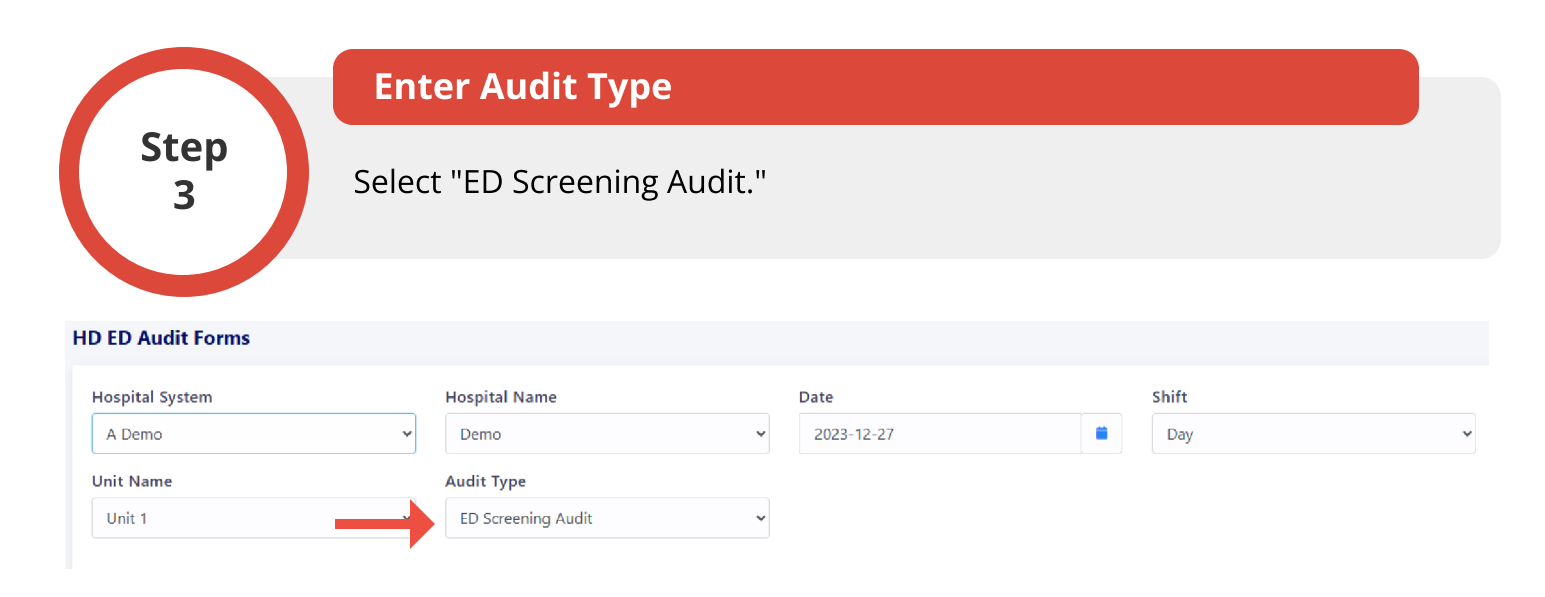

© University of Arkansas Board of Trustees, confidential and proprietary to HD Nursing, LLC, 2011-2024. Do not distribute, share or utilize without HD Nursing, LLC permission. Form originally adapted from ASHRM. PSO protected as PSWP under 42 CFR Part 3 PSQIA HD Nursing PSO - Not Part of the Medical Record

**HD Nursing** 

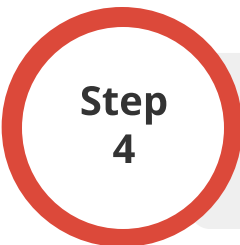

## Enter Audit Data

Enter the number of "Screened Correctly" and "Screened Incorrectly" responses. Note example entries in red.

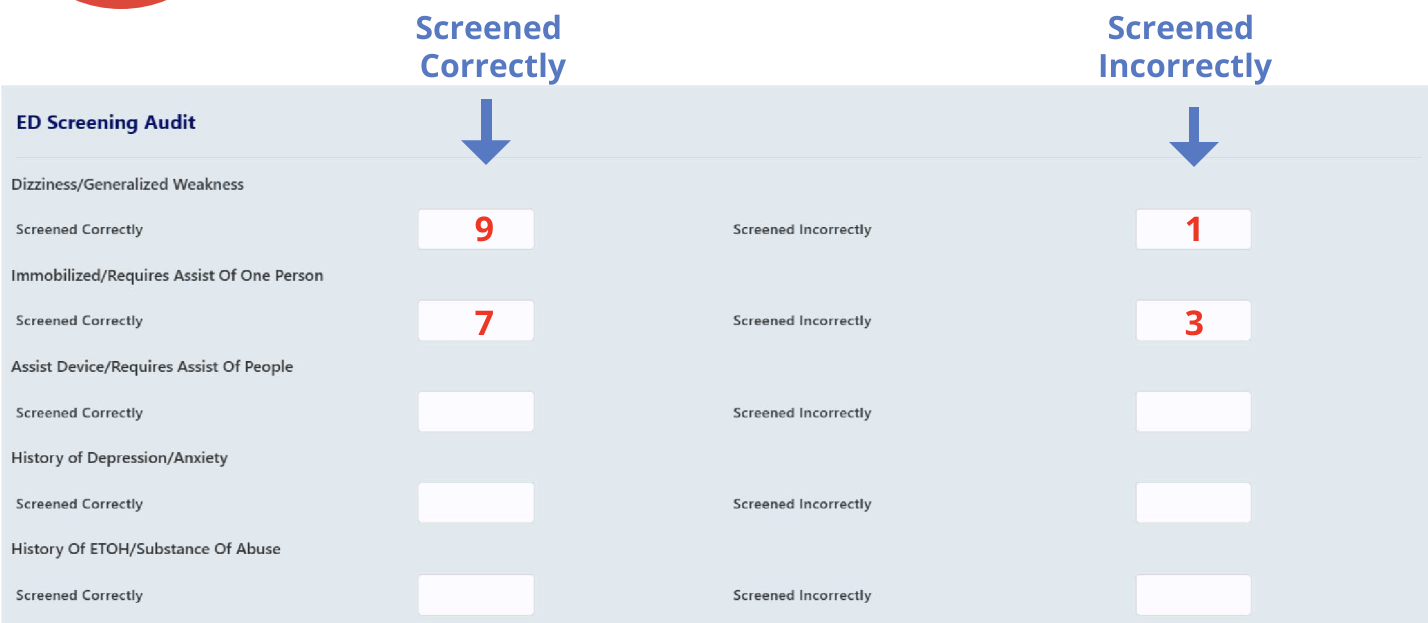

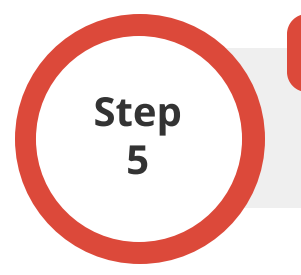

## Submit Data

To submit the audit data, click SAVE. To cancel, click CANCEL.